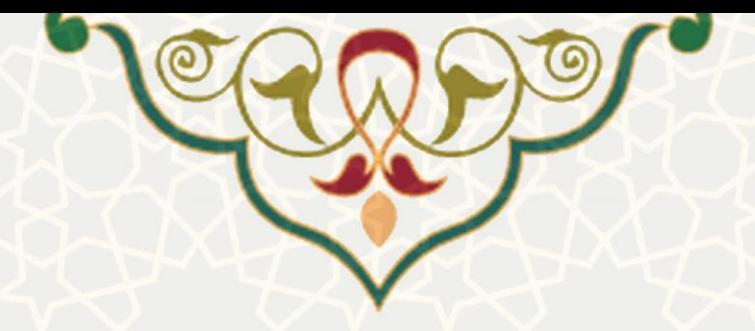

**تسویه حساب تسهیالت دریافتی از صندوق رفاه دانشجویی وزارت عتف**

**نام سامانه**: تسویه حساب تسهیالت دریافتی از صندوق رفاه دانشجویی وزارت عتف **نام سامانه مرجع**: سامانههای دانشگاه فردوسی مشهد )سدف( / معاونت دانشجویی **متولی**: معاونت فرهنگی اجتماعی و دانشجویی **کاربران:** کارشناس و رییس اداره امور رفاهی دانشجویان

**تاریخ استقرار:** مهر 1400 **تاریخ آخرین توسعه:** مهر 1400 **تاریخ تهیه مستند:** مهر 1400 **توسعه و پشتیبانی:** اداره سامانههای کاربردی مرکز فناوری اطالعات و ارتباطات

> **نسخه برنامه:** 1400 **مستندسازی کد:** خیر **مستندسازی دادهها:** بله **امکان اجرای مستقل سامانه )مستقل از سامانههای پویا(:** خیر

> > **زبان برنامهنویسی:** PHP **پایگاه داده:** SQL My **فناوری:** LAMP

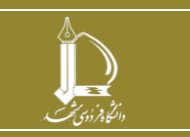

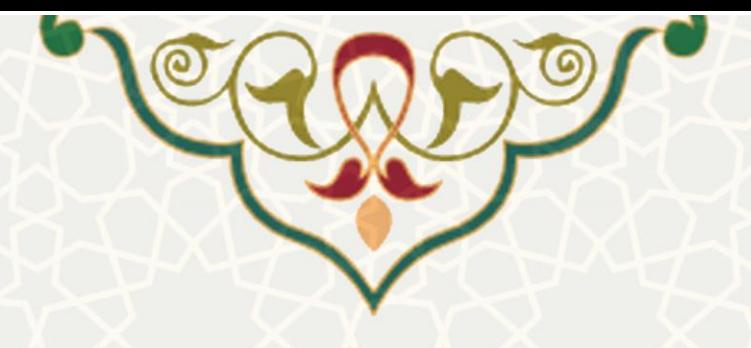

**-1 معرفی**

فرایند تسویه تسهیالت دریافتی از صندوق رفاه دانشجویی در این سیستم طراحی و پیاده سازی شده است. در ابتدای خرداد ماه هر سال تح صیلی برای کلیه دان شجویانی که سنوات رفاهی آنها به اتمام ر سیده و درخوا ست تسویه حساب ندادهاند، پیام سیستمی مبنی بر ثبت و انجام فرایند تسویه پرونده رفاهی صندوق رفاه دانشجویی ار سال می شود. عالوه بر آن کلیه دانشجویانی که متقضی تسویه بدهی های دریافتی خود از این صندوق می باشند، می توانند از طریق پرتال پویا درخواست خود را ثبت نمایند. کارشناس و رییس اداره امور رفاهی دانشجویان از طریق سامانه سدف درخواستها را در مراحل مختلف بررسی و اعالم نظر مینمایند.

## **-2 ویژگیها**

- امکان بررسی مدارک تحت پوشش بودن، ضامن/ضامنین و مبالغ بدهی تسهیالت دریافتی دانشجویان از صندوق رفاه
	- امکان واکشی لیست دانشجویانی که سنوات رفاهی آن ها به پایان رسیده و ارسال پیامک به هریک

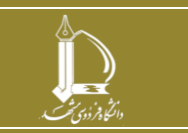

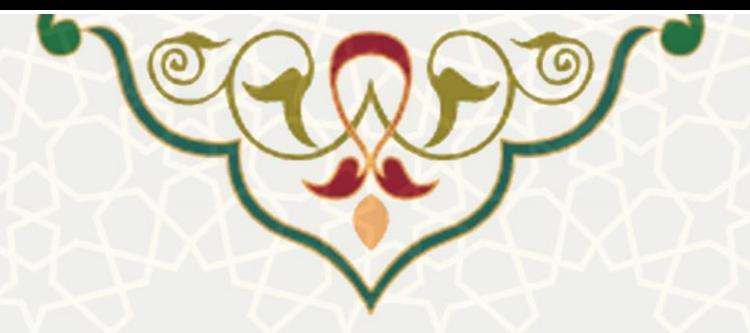

**-3 فرآیندها**

## **1-3 – اتمام سنوات رفاهی**

برای شروع فرآیند تسویه حساب باید ابتدا دانشجویانی که سنوات رفاهی آنها به اتمام رسیده و هنوز تسویه حساب ننمودهاند مشخص شوند. به این منظور از سامانه معاونت دانشجویی، منوی تسویه حساب پرونده رفاهی، اتمام سنوات رفاهی (شکل ٣-١)، صفحه اتمام سنوات رفاهی را باز کنید (شکل ٣-٢).

<span id="page-2-0"></span>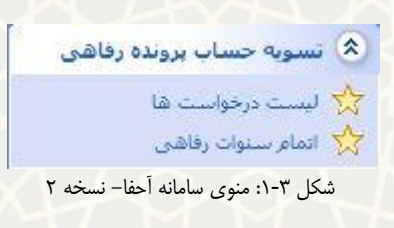

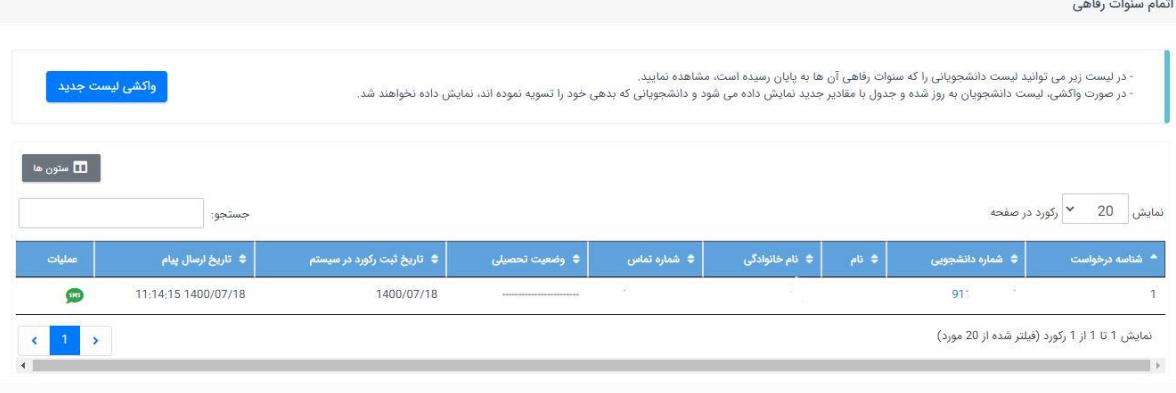

<span id="page-2-1"></span>شکل ٣-٢: صفحه لیست اتمام سنوات

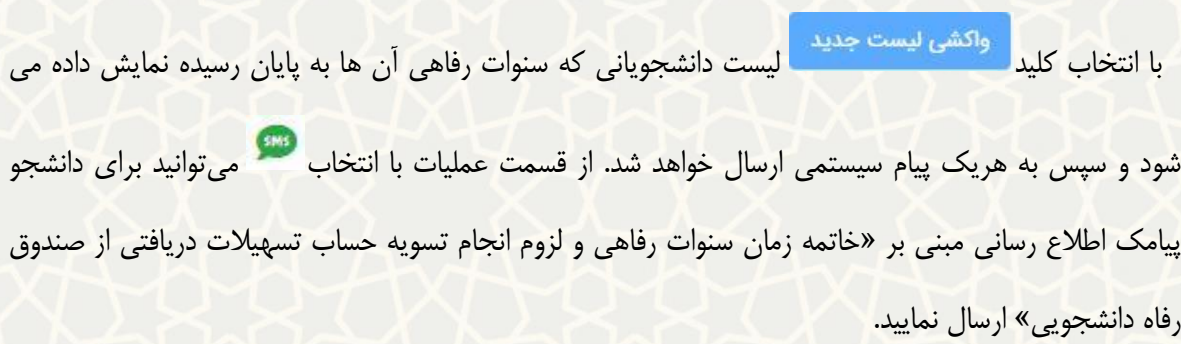

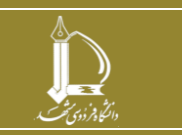

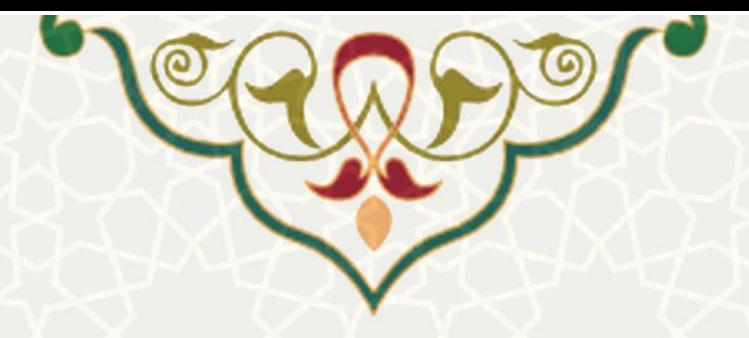

## **2-3 – بررسی درخواست**

پس از ثبت درخواست تسویه و تکمیل اطالعات توسط هر دانشجو، درخواست ایشان برای بررسی کامل اطالعات برای رییس اداره رفاه ارسال میشود. ریاست اداره رفاه برای بررسی درخواستها از سامانه معاونت دانشجویی، منوی تسویه حساب پرونده رفاهی، لیست درخواستها (شکل ۳-۱)، صفحه بررسی درخواستها را باز می کند (شکل ۳-۳).

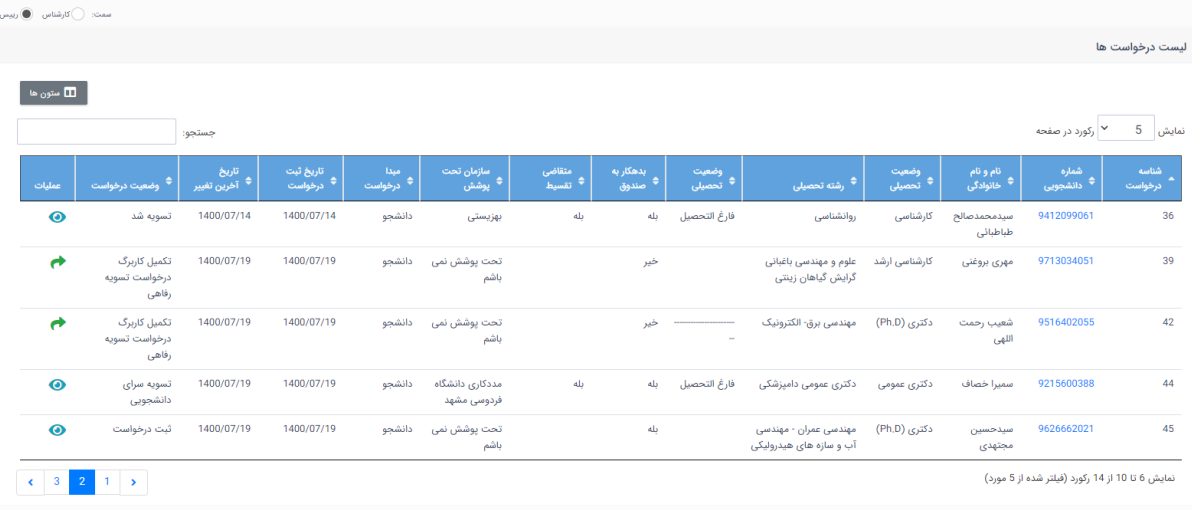

<span id="page-3-0"></span>شکل ٣-٣: صفحه بررسی درخواستها

در این صفحه درخواستهایی که در مرحله بررسی توسط رییس باشد را از قسمت میتوانید بررسی و برای

کارشناس با ذکر توضیحات ارسال نمایید[\)شکل 4](#page-4-0)-3(. و درخواستهای دیگر را میتوانید مشاهده نمایید.

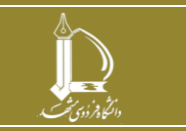

**تسویه حساب تسهیالت دریافتی از صندوق رفاه دانشجویی وزارت عتف h t t p : / / i c t . u m . a c . i r ارتباطات و اطالعات فناوری مرکز**

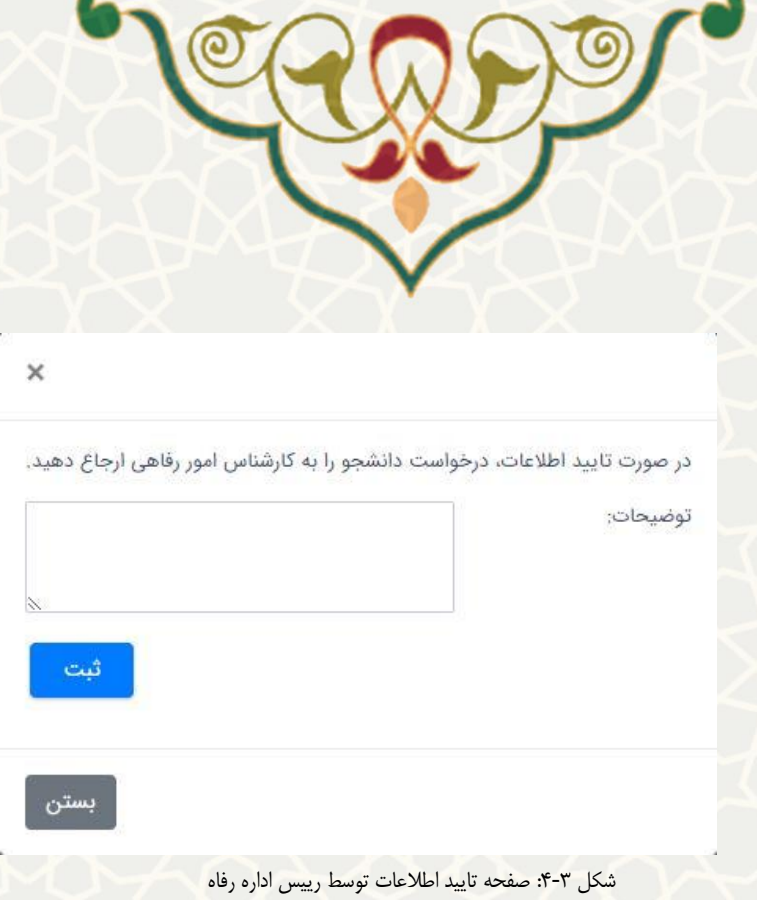

در مرحله بعد کارشناس اداره رفاه درخواست را باید بررسی نماید. اطالعات تکمیل شده توسط دانشجو اعم از اطلاعات مربوط به تسهیلات، اطلاعات سازمان مورد حمایت دانشجو و اطلاعات ضامن یا ضامنین در صورت

درخواست تقسیط بررسی و تایید میگردد. به این منظور از قسمت اطالعات درخواست دانشجو را بررسی کنید

<span id="page-4-0"></span>[\)شکل 5](#page-4-1)-3(.

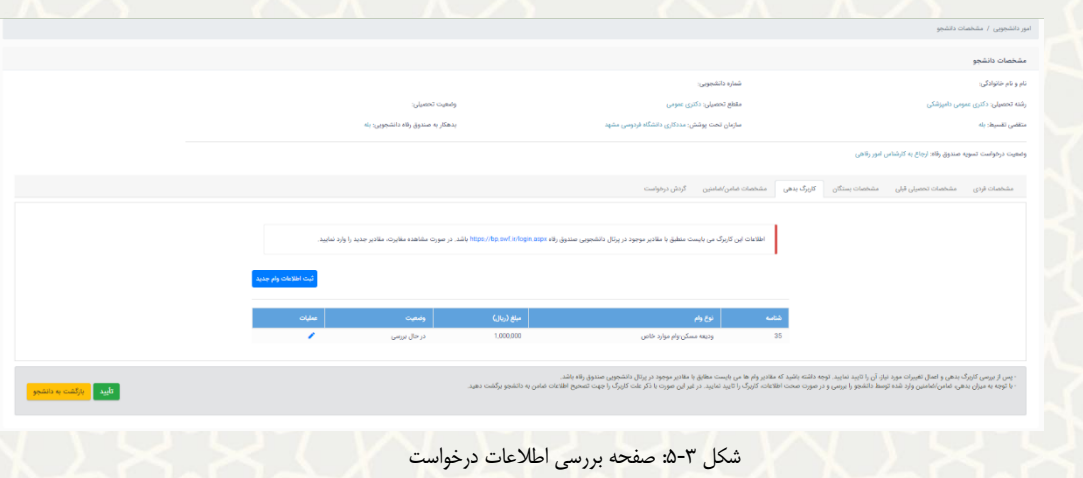

<span id="page-4-1"></span>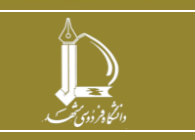

**تسویه حساب تسهیالت دریافتی از صندوق رفاه دانشجویی وزارت عتف h t t p : / / i c t . u m . a c . i r ارتباطات و اطالعات فناوری مرکز**

**صفحه 5 از 9**

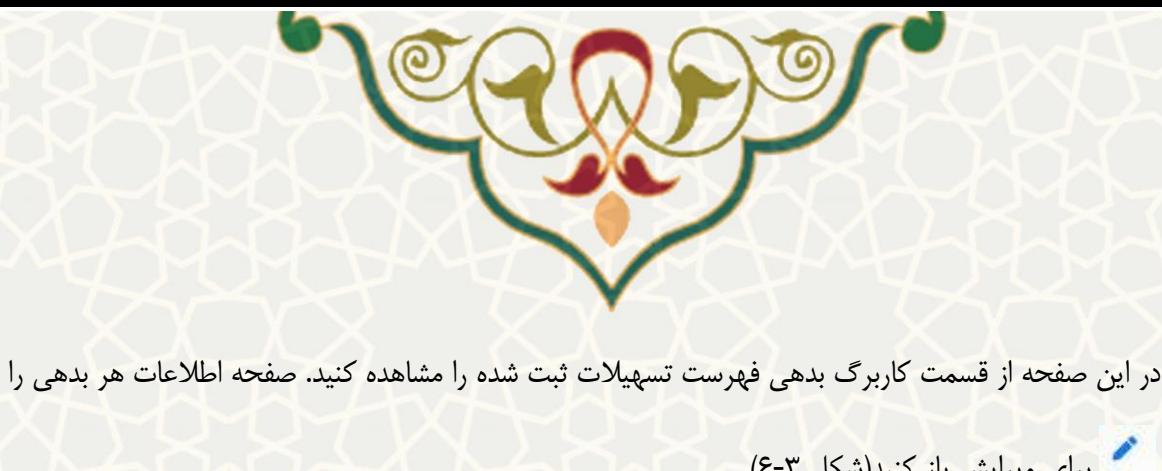

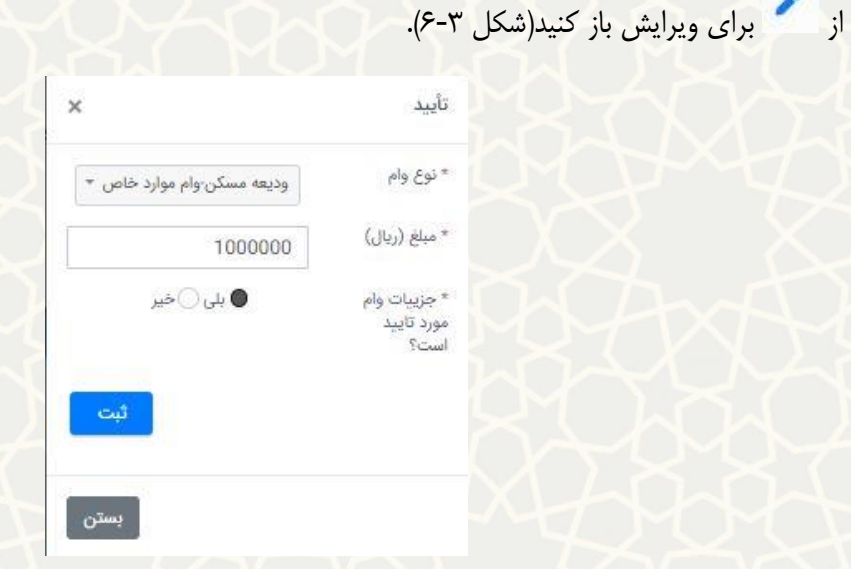

<span id="page-5-0"></span>شکل ٣-۶: صفحه جزییات تایید وام

در این فرم میتوانید مبلغ و نوع وام را ویرایش و ثبت نمایید. توجه شود که کلیه وام های وارد شده باید مورد تایید کارشناس واقع شده باشد.

در صورتی که دانشجو درخواست تقسیط داشته باشد و یا تحت پوشش سازمان حمایتی باشد، کارشناس اطالعات مربوط به آن را نیز بررسی میکند.

در این بررسی چنانچه کاربرگ ضامن دارای مشکل باشد، می توانید درخواست دانشجو را برای ویرایش اطالعات

.<br>ضامن به ایشان بازگشت دهید <mark>. بازگشت به دانشجو .</mark>

در ادامه پس از تایید اطالعات اولیه، وضعیت استفاده دانشجو از هریک از وام های صندوق رفاه دانشجویی بررسی

می گردد. در صفحه لیست درخواست ها کارشناس با انتخاب استفاده دانشجو از هر وام را بررسی و سپس ثبت می کند (شکل ۳-۷).

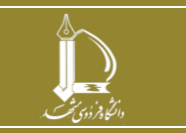

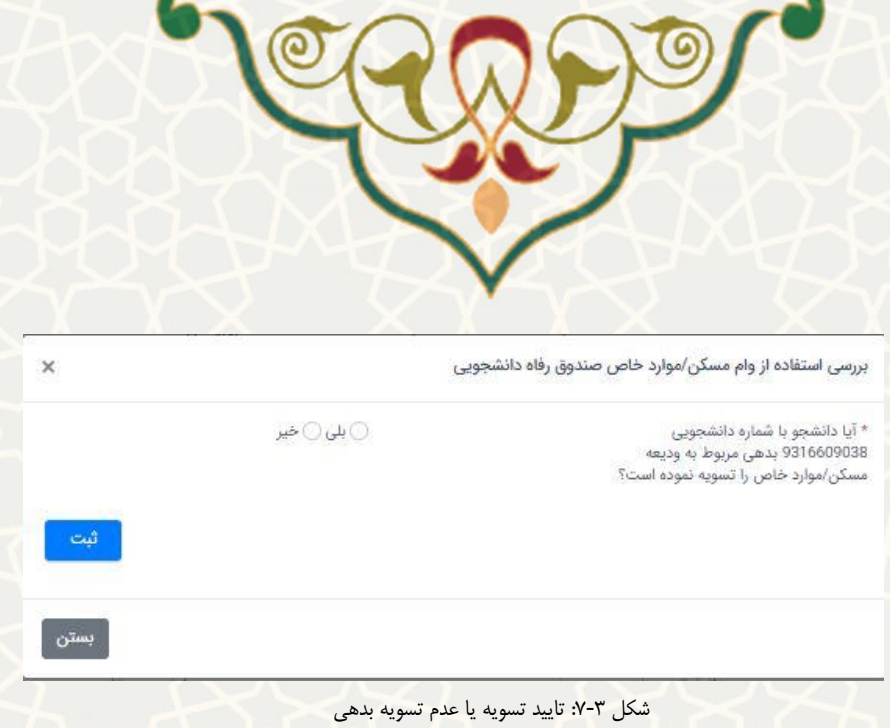

<span id="page-6-0"></span>در این فرایند چنانچه داشجو از سرای دانشجویی استفاده نکرده باشد، استفاده ایشان از وام ودیعه مسکن/موارد خاص بررسی می شود. پس از تایید بدهی توسط کارشناس چنانچه دانشجو شرایط و درخواست تقسیط وام خود را داشته باشد وام ایشان به وضعیت تقسیط تغییر وضعیت می دهد و در غیر این صورت فرایند برای پرداخت نقدی بدهی ادامه پیدا خواهد کرد.

چنانچه بدهی می بایست به صورت کامل پرداخت شود، فیش پرداخت نقدی در سایت صندوق رفاه دانشجویی توسط کارشناس صندوق رفاه برای دانشجو فعال شده و ثبت آن در پرتال صندوق رفاه از صفحه بررسی درخواستها با انتخاب مطابق تصویر [\)شکل 8](#page-6-1)-3( در سامانه سدف ثبت می شود و سپس برای پرداخت طی سه روز تقویمی آینده، به دانشجو پیام سیستمی ارسال می شود.

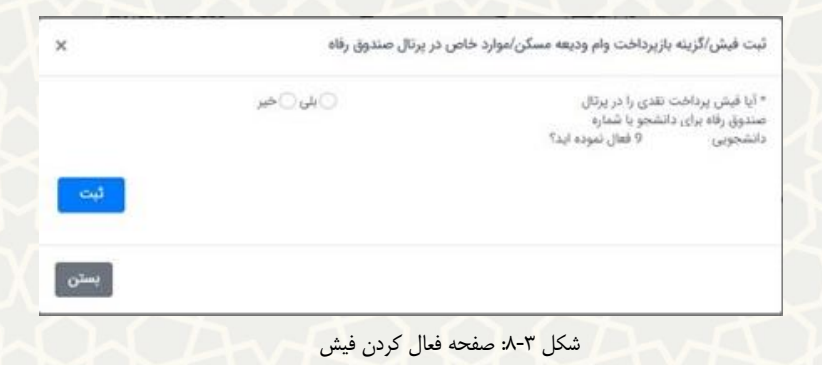

<span id="page-6-1"></span>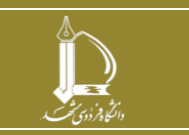

**تسویه حساب تسهیالت دریافتی از صندوق رفاه دانشجویی وزارت عتف h t t p : / / i c t . u m . a c . i r ارتباطات و اطالعات فناوری مرکز**

**صفحه 7 از 9**

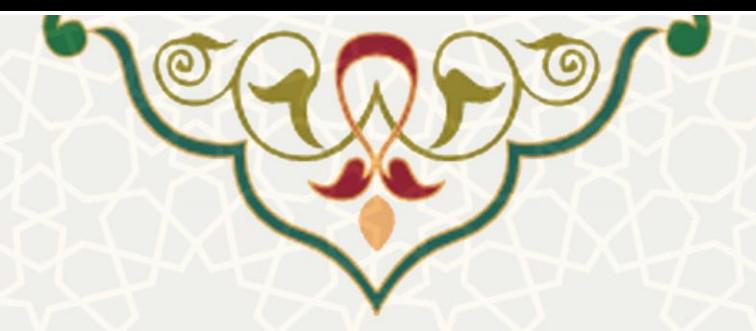

در ادامه دانشجو از طریق پرتال پویا کد رهگیری پرداخت خود را ثبت میکند. کد رهگیری برای پرداخت به صورت نقدی صادر میشود. سپس کارشناس اداره رفاه کد پیگیری را بررسی و تایید مینماید [\)شکل 9](#page-7-0)-3(. این کار برای هر وام میبایست انجام گردد.

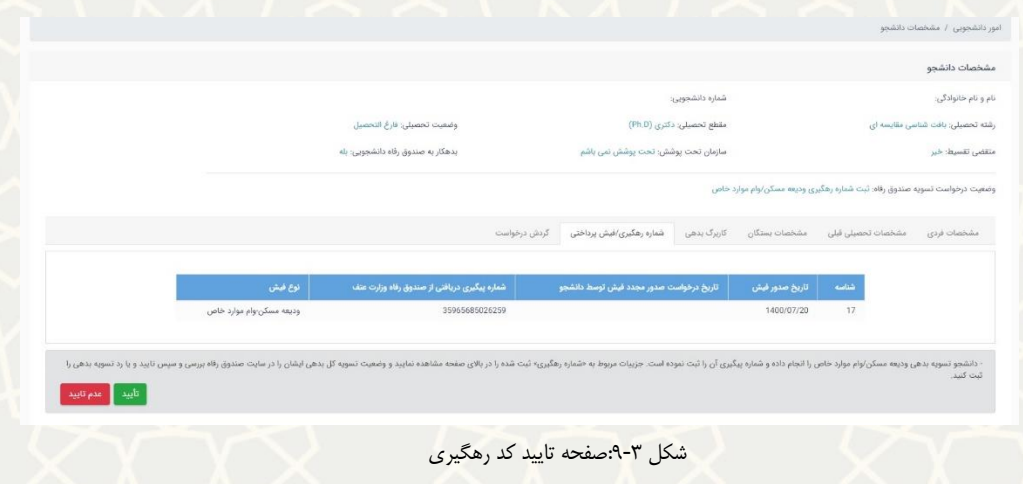

برای هر وام کارشناس صحت تسویه وام دانشجو را تایید نهایی خواهد کرد [\)شکل 10](#page-7-1)-3(. این فرآیند برای تمام

<span id="page-7-0"></span>وامهای دانشجو انجام میشود تا در نهایت بدهی دانشجو به صورت کامل تسویه شود.

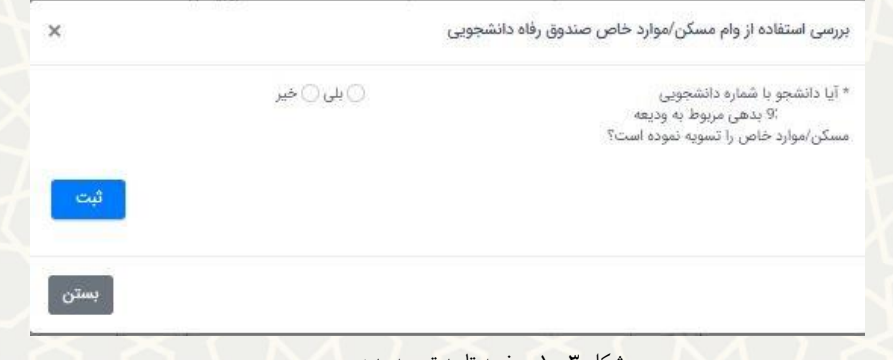

<span id="page-7-1"></span>شکل ۳-۱۰: صفحه تایید تسویه بدهی

پس از بررسی وام ودیعه مسکن/موارد خاص استفاده دانشجو از سایر وام های دانشجویی بررسی می شود. چنانچه دانشجو از سایر وام ها استفاده نموده باشد، با توجه به شرایط ایشان امکان پرداخت نقدی و یا تقسیط بدهی مشخص می گردد و در نهایت کابرگ بدهی تسویه می شود.

در هر گام وضعیت و گردش فرآیند را از قسمت کاربرگ گردش درخواست میتوانید بررسی نمایید[\)شکل 11](#page-8-0)-3(.

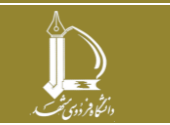

**تسویه حساب تسهیالت دریافتی از صندوق رفاه دانشجویی وزارت عتف h t t p : / / i c t . u m . a c . i r ارتباطات و اطالعات فناوری مرکز**

**صفحه 8 از 9**

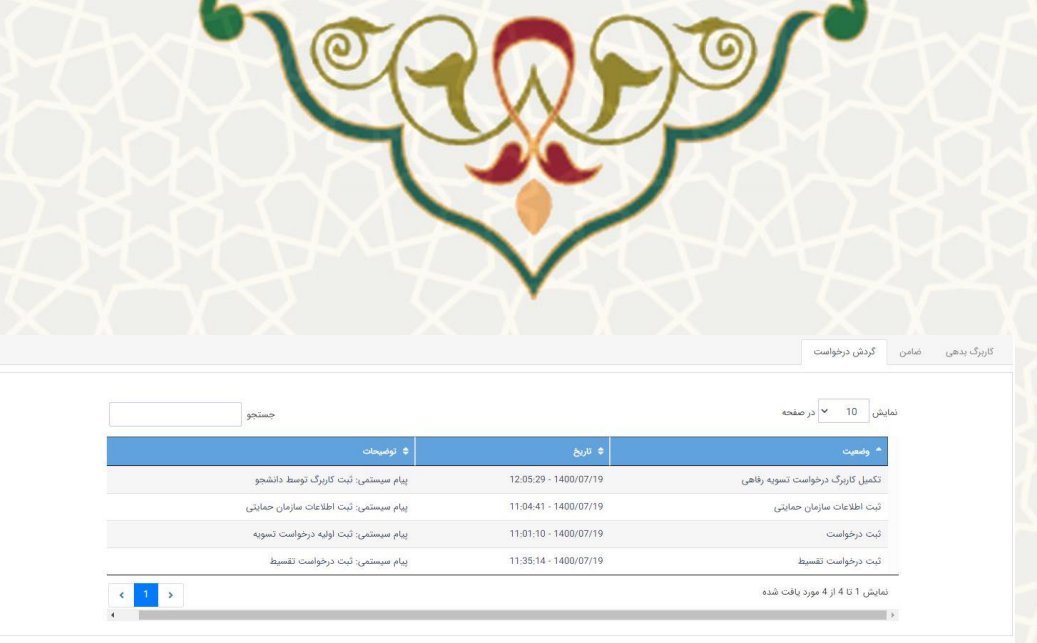

<span id="page-8-0"></span>شکل ۳-۱۱:کاربرگ گردش درخواست

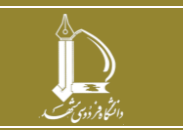

**تسویه حساب تسهیالت دریافتی از صندوق رفاه دانشجویی وزارت عتف h t t p : / / i c t . u m . a c . i r ارتباطات و اطالعات فناوری مرکز**

**صفحه 9 از 9**